1 - **Préparer le microscope (ou la loupe), installer la caméra puis lancer " ScopePhoto "**

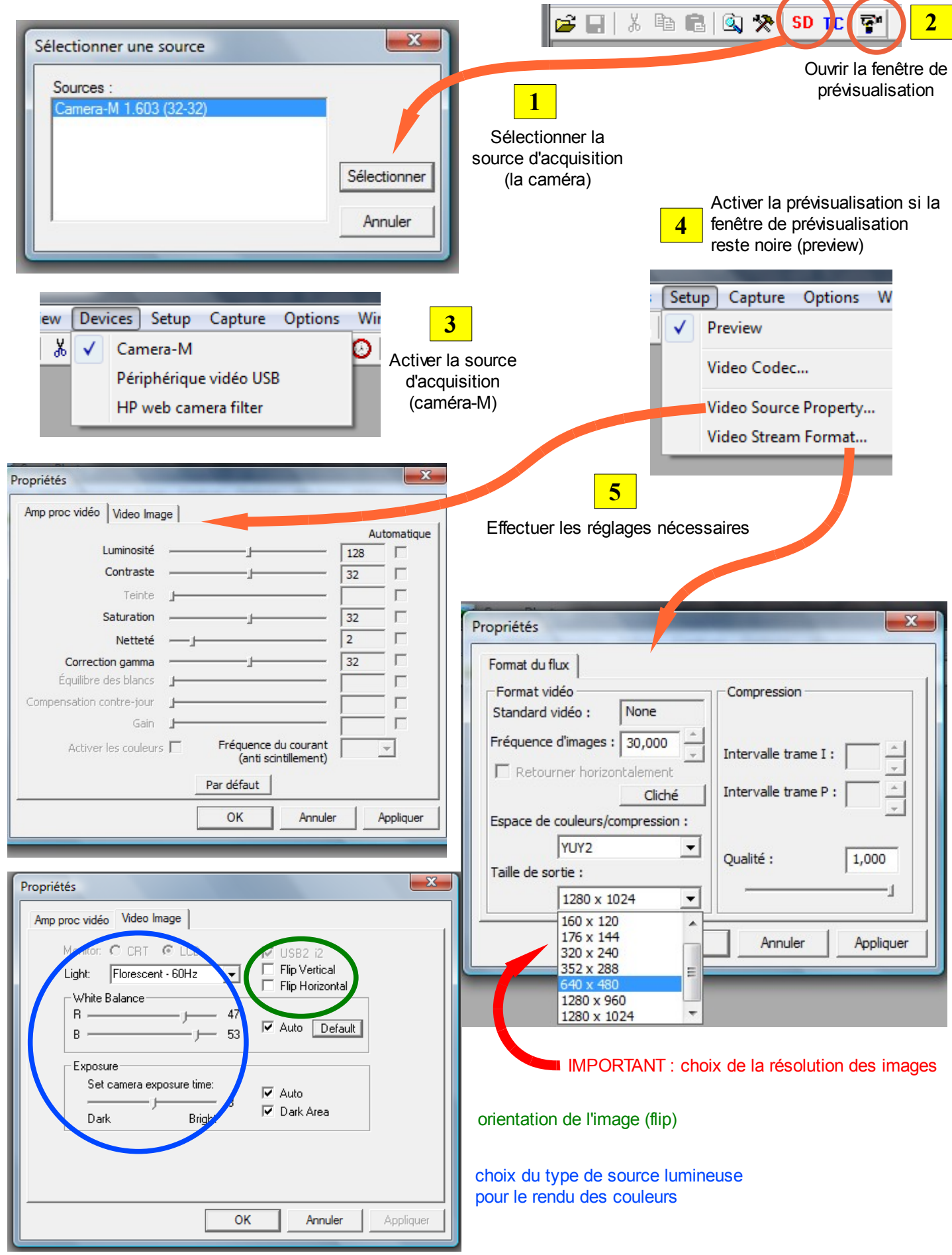

## **2 - Capturer une image, une série d'images, une vidéo :**

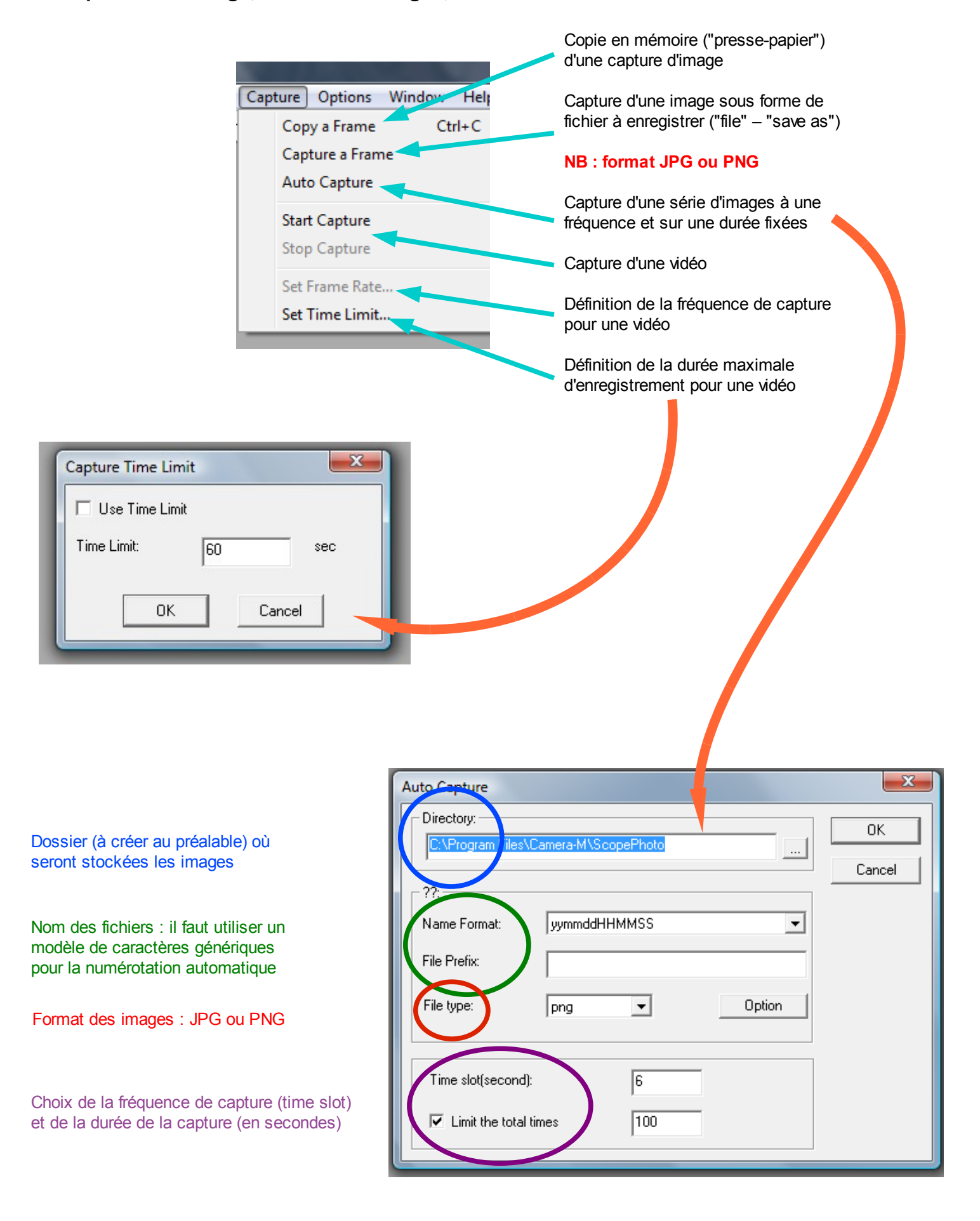